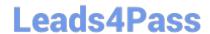

### C OM MUNITY-CLOUD-CONSULTANT<sup>Q&As</sup>

Salesforce Community Cloud Consultant

# Pass Salesforce COMMUNITY-CLOUD-CONSULTANT Exam with 100% Guarantee

Free Download Real Questions & Answers PDF and VCE file from:

https://www.leads4pass.com/community-cloud-consultant.html

100% Passing Guarantee 100% Money Back Assurance

Following Questions and Answers are all new published by Salesforce
Official Exam Center

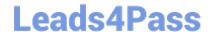

https://www.leads4pass.com/community-cloud-consultant.html 2024 Latest leads4pass COMMUNITY-CLOUD-CONSULTANT PDF and VCE dumps Download

- Instant Download After Purchase
- 100% Money Back Guarantee
- 365 Days Free Update
- 800,000+ Satisfied Customers

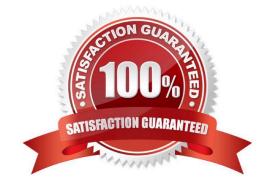

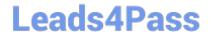

## https://www.leads4pass.com/community-cloud-consultant.html 2024 Latest leads4pass COMMUNITY-CLOUD-CONSULTANT PDF and VCE dumps Download

#### **QUESTION 1**

Universal Containers builds a self-service Community. They need to delegate moderation activities (e.g. removing flags) as well as editing and deleting content to certain members.

Which two things should the Salesforce Admin do to meet this requirement? Choose 2 answers.

- A. Assign the "Moderate Communities Feeds" permission to these members.
- B. Activate a moderation rule for certain members.
- C. Assign the "Moderate Communities Files" permission to these members.
- D. Activate "Allow Members to Flag" for certain members.

Correct Answer: AC

#### **QUESTION 2**

Universal Shipping want to notify their Community Moderators when a member post more than one file to the community within a 15 minute window and if more than 5 files are posted to the community within 15 minutes then their account will be frozen. How would this requirement be implemented?

- A. Using a Content Rule in the Community Builder
- B. Using a Content Rule in the Community Manager
- C. Using a Rate Rule in the Community Manager
- D. Using a Rate Rule in the Community Builder E. It is not possible to moderate files in a Community

Correct Answer: C

#### **QUESTION 3**

Universal containers houses their order information in their legacy backend systems. Customers need to see their orders from the back office in their customer-facing Community.

- The existing Salesforce org (which hosts the community) has integration with the backend legacy system using Salesforce Connect
- -Customer users only need to see their orders in the Community
- -Orders are currently public read-only
- Customer users need to access fields that are already part of the existing integration

What two things should do Salesforce Admin do to meet these requirements?

A. Leveraging existing integration with the legacy system

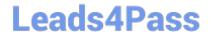

https://www.leads4pass.com/community-cloud-consultant.html 2024 Latest leads4pass COMMUNITY-CLOUD-CONSULTANT PDF and VCE dumps Download

- B. Set the external users\\' organisation wide defaults to private for external order objects
- C. Creating a new integration with the legacy system for customer users
- D. Update the customer user profile and given the "view all" permission on the integration object

Correct Answer: AD

#### **QUESTION 4**

Universal Containers builds their customer Community on Napili templates. They create several recommendations that are visible on the home page, including one for their annual conference event. After the event, the Salesforce Admin needs to remove the event recommendation. Where should the Salesforce Admin delete the recommendation?

- A. From the All Communities setup page
- B. From the Community Workspace
- C. From the Community site
- D. From the Community Builder

Correct Answer: A

#### **QUESTION 5**

You have heard that one way to maximize your Community Engagement level is to leverage Community Reputation. After having a coffee and a biscuit you think this is a brilliant idea for your community and want to enable it right away, where do you navigate to?

- A. Setup >> Community Settings > Enable Setup and Display of Reputation Levels
- B. Setup >> All Communities > Builder > Administration > Preferences > Enable Setup and Display of Reputation Levels
- C. Setup >> All Communities > Builder > Reputation > Enable Setup and Display of Reputation Levels
- D. Setup >> All Communities > Manage > Administration > Preferences > Enable Setup and Display of Reputation Levels

Correct Answer: D

Latest COMMUNITYCLOUD-CONSULTANT
Dumps

COMMUNITY-CLOUD-CONSULTANT Practice Test COMMUNITY-CLOUD-CONSULTANT Braindumps